# **PERANCANGAN PERHITUNGAN HARGA POKOK PRODUKSI PADA UD. SUMBER ABADI**

Hardi Pratomo<sup>1</sup>, Alexander Setiawan<sup>2</sup>, Djoni Hariyadi<sup>3</sup> Program Studi Teknik Informatika Fakultas Teknologi Industri Universitas Kristen Petra Jl. Siwalankerto 121 – 131 Surabaya 60236 Telp. (031) – 2983455, Fax. (031) - 8417658 E-mail: vr.lordzack@gmail.com<sup>1,</sup> alexander@petra.ac.id<sup>2,</sup> djonihs@petra.ac.id<sup>3</sup>

**ABSTRAK:** UD. Sumber Abadi adalah usaha yang bergerak di bidang industri keramik. UD. Sumber Abadi menjual keramik bermotif. UD. Sumber Abadi juga melayani pesanan dari pelanggan jika ingin merubah ukuran atau warna motif yang ada. Proses perhitungan harga pokok produksi masih dihitung secara manual dengan memperhitungkan biaya bahan baku, biaya overhead serta biaya tenaga kerja yang digunakan. Oleh karena itu UD. Sumber Abadi membutuhkan sistem informasi yang terkomputerisasi. Dengan adanya aplikasi ini diharapkan dapat lebih membantu UD. Sumber Abadi dalam melakukan perhitungan.

Aplikasi ini dibuat dengan bermacam – macam laporan yang diperlukan oleh perusahaan. Menu laporan dapat menampilkan laporan dengan tanggal yang spesifik. Untuk mendesain ERD dan DFD digunakan aplikasi *Power Designer* 6.0. Aplikasi ini dibuat dengan menggunakan Visual Studio 2005 dan SQLExpress sebagai penyimpan *database*.

Hasil yang diperoleh dari program perhitungan harga pokok produksi terbukti sama dengan perhitungan manual yang ada pada perusahaan. Hal ini dapat memberikan informasi harga pokok untuk tiap produk yang ada. Hasil dari survei kuisioner, 66,67% *user* menilai baik dari segi tingkat kebutuhan, 66.67% *user* menilai baik dari segi keakuratan, dan 66,67% *user* menilai cukup dari segi desain interface yang ada.

**Kata kunci:** Perancangan Aplikasi Perhitungan Harga Pokok Produksi, Visual Studio 2005, UD.Sumber Abadi

*ABSTRACT: UD. Sumber Abadi is business that engaged in the field of ceramic industry. UD. Sumber Abadi sell patterned tiles. UD. Sumber Abadi also serve orders from customers if you want to change the size or color of an existing motif. Process calculation of cost of goods production still counted manually by taking into account the costs of materials, overhead and labor costs are used. Therefore UD. Sumber Abadi requires a computerized information system. The application is expected to further help UD. Sumber Abadi of doing the calculations.*

*This application is made with various kinds of report that needed by the company. Report Menu can display a report with a specific date. To design an ERD and DFD used Power Application Designer 6.0. This application was created by using Visual Studio 2005 and SQLExpress as the repository database.*

*The results obtained from the program for calculation of cost of goods production proved to be similar to the existing manual* 

*calculation on the company. It can provide basic pricing information for each product. The results of the survey questionnaire, assessing user 66,67% both in terms of the level of need, 66.67% user rate both in terms of accuracy, and judge fairly user 66,67% of existing interface design.*

*Keywords: Design and Making of Calculation Cost of Goods Manufactured Application*, Visual Studio 2005, UD.SumberAbadi

# **1. PENDAHULUAN**

UD. Sumber Abadi adalah usaha yang bergerak di bidang industri keramik. UD. Sumber Abadi menjual keramik bermotif. UD. Sumber Abadi juga melayani pesanan dari pelanggan jika ingin merubah warna motif yang ada. Jika pelanggan melakukan pesanan, maka akan diminta *down payment* sebesar 50% dari total pembayaran.

Proses *inventory* pada UD. Sumber Abadi sudah menggunakan sistem *komputer*, tetapi proses lainnya seperti pembelian dan penjualan masih dilakukan secara manual. Proses perhitungan harga pokok produksi masih dihitung secara manual dengan memperhitungkan biaya bahan baku, biaya *overhead* serta biaya tenaga kerja yang digunakan. Perhitungan secara manual memakan waktu yang cukup lama dan sering kali terjadi kesalahan dalam perhitungan tersebut.

Oleh karena itu UD. Sumber Abadi membutuhkan sistem informasi yang terkomputerisasi. Karena sistem manual yang ada dinilai kurang mendukung sistem informasi yang ada. UD. Sumber Abadi memerlukan sebuah program atau aplikasi yang mampu mengolah data operasional yang ada. Untuk memenuhi kebutuhan tersebut, maka dibutuhkan sebuah aplikasi yang dapat memberikan hasil output untuk menentukan harga pokok produksi yang diharapkan dapat mempermudah UD. Sumber Abadi dalam mengolah sistem informasi yang ada di perusahaan tersebut.

# **2. HARGA POKOK PRODUKSI**

.

### **2.1 Pengertian Harga Pokok Produksi**

Harga pokok produksi adalah seluruh biaya baik secara langsung maupun tidak langsung yang dikeluarkan untuk memproduksi barang atau jasa yang merupakan proses utama dalam perusahaan dalam periode tertentu. [1]Harga pokok

produksi meliputi biaya pemakaian bahan baku (*raw material*), biaya tenaga kerja, dan biaya overhead pabrik. Harga pokok produksi melekat pada barang – barang yang akan dijual dikemudian harinya

# **2.2 Metode** *Job Costing*

*Job costing* merupakan metode yang melibatkan serangkaian transaksi yang mengakumulasikan biaya bahan baku, tenaga kerja dan *overhead* untuk 1 unit aktivitas, yang sering juga disebut sebagai *Job Order*[3]. Metode ini biasa diterapkan dalam lingkungan manufaktur yang memproduksi barang pesanan seperti design, fitur, dan spesifikasi yang dapat ditentukan oleh pemesan.

Keunggulan dari metode ini adalah penelusuran untuk *cost per unit* sangat jelas dan akurat jika dibandingkan dengan metode *costing* yang lain[2]. *Job costing* disebut – sebut sebagai metode penentuan *cost* yang paling efektif dan valid untuk menentukan akumulasi biaya yang ada.

Kelemahan dari metode ini, metode ini memerlukan data yang cukup banyak dan detail. Yang dimana dari sekian banyak data tersebut terkadang terdapat dapat yang kurang akurat yang memerlukan biaya yang besar untuk ditangani

# **2.3 Metode** *Average*

Metode *average* mengasumsikan bahwa semua harga barang didapatkan berdasarkan rata-rata dari semua harga barang yang sama yang berada didalam gudang[4]. Baik itu barang yang pertama kali masuk kedalam gudang maupun barang yang paling terakhir masuk kedalam gudang. Dari harga tersebut didapatkan harga jual barang yang akan dipakai untuk menjual barang atau untuk harga bahan baku dalam proses pembuatan barang yang berdasarkan proses perhitungan metode *average*.

# **3. DESAIN SISTEM**

### **3.1 Analisis Kebutuhan**

UD. Sumber Abadi memerlukan sebuah sistem komputerisasi yang terhubung antara proses penjualan, pembelian, dan proses produksi agar dapat mempermudah jalannya sistem yang ada pada perusahaan. Pencatatan proses penjualan dan pembelian akan dilakukan dua kali yakni secara manual dan secara komputerisasi dengan mencocokan tiap transaksi yang ada. Hal ini akan mengurangi atau meminimalisasi kesalahan yang terjadi karena *human error* karena pengecekan yang dilakukan secara dua kali. Selain proses penjualan dan pembelian, juga dibutuhkan juga proses perhitungan harga pokok produksi yang dulunya selalu dihitung secara manual. Proses perhitungan harga pokok produksi akan terhitung dengan cepat dan tidak memakan waktu yang lama karena sudah terkomputerisasi.

### **3.2 Data Flow Diagram (DFD)**

DFD merupakan diagram yang menggambarkan proses keluar masuknya data yang terjadi, proses apa saja yang terlibat, bagian-bagian sistem yang terkait, dan siapa saja yang terlibat dalam menjalankan sistem tersebut[5]. Pembuatan DFD diawali dengan pembuatan *context diagram*. Kemudian DFD diturunkan lagi ke proses-proses yang mempunyai level yang lebih tinggi dari sebelumnya. Pembuatan DFD dari sistem manajemen proyek pada UD. Sumber Abadi meliputi:

- *Context Diagram*
- DFD Level 0
- DFD Level 1

# *3.2.1 DFD Context Diagram*

*Context diagram* merupakan gambaran sistem yang akan dibuat. Dalam *context diagram* tersebut terdapat 3 *external entity* yang berkaitan dengan sistem, yaitu:

- *Owner* akan selalu memberikan perintah untuk proses produksi yang akan dikerjakan. Laporan stok bahan baku yang ada akan selalu diperiksa oleh owner untuk mengetahui barang – barang yang masih tersedia. Selain laporan bahan baku, laporan pembelian bahan baku dan penjualan serta *purchase order* juga akan diberikan kepada *owner*. Jika ada pesanan, PO akan diperiksa oleh owner. Selanjutnya owner akan memberikan instruksi produksi pada bagian produksi untuk mengerjakan barang yang ada. Proses produksi tersebut akan memberikan harga jual yang akan ditentukan oleh owner menurut variasi barang yang ada
- *Customer* yang akan membeli barang akan memberikan list barang yang akan diberi kapada perusahaan. Setelah list diberikan, perusahaan akan memberikan nota untuk mengkonfirmasi barang yang ada. Setelah itu *customer* akan melakukan pembayaran agar barang dapat dikirim. Customer akan melakukan pengecekan terhadap barang yang telah dibeli. Jika ada barang yang rusak, *customer* dapat melakukan retur barang tersebut. Perusahaan akan melakukan retur yang berupa barang tersebut kepada *customer*.
- *Supplier* akan mendapatkan list barang yang dibutuhkan oleh perusahaan dalam bentuk PO. Setelah PO diterima, akan dikirimkan nota pembelian pada perusahaan. Setelah nota diterima, perusahaan akan melakukan pembayaran. Setelah itu barang yang akan diterima oleh perusahaan akan dilakukan pengecekan, jika ada barang yang rusak, perusahaan akan langsung melakukan retur agar penggantian barang dapat segera diterima.

### *3.2.2 DFD Level 0*

Pada tahap ini akan digambarkan secara garis besar prosesproses yang akan terjadi dalam sistem. Dari DFD Level 0 tersebut terdapat 4 proses, yaitu:

#### a. Proses Pembelian

Proses ini berfungsi pada saat kita akan melakukan pembelian bahan baku.Proses ini dimulai dari pembuatan PO yang akan diberikan kepada supplier. Setelah PO diterima oleh supplier, supplier akan mengirimkan nota pembelian kepada perusahaan. Nota tersebut akan dibayar sesuai dengan jumalah yang telah dipesan sebelumnya. Setelah pembayaran dilakukan, supplier akan mengirimkan barang tersebut kepada perusahaan..

#### b. Proses Penjualan

Proses ini berfungsi pada saat kita melakukan penjualan barang jadi kepada *customer*. Proses ini dimulai ketika kita menerima pesanan dari *customer*. Setelah kita menerima pesanan, kita akan memberikan nota penjualan kepada *customer* sesuai yang telah dipesan. Setelah nota diterima, *customer* akan melakukan pembayaran. Setelah pembayaran diterima, perusahaan akan mengirimkan barang yang telah dipesan.

#### c. Proses Produksi

Proses ini berfungsi pada saat perusahaan akan melakukan proses pembuatan barang. Proses ini dimulai dari owner yang akan menentukkan pembuatan barang. Barang yang akan diproduksi akan dipersiapakan terlebih dahulu bahan bakunya sebanyak barang yang akan diproduksi nantinya.

#### d. Proses Laporan

Proses ini berfungsi untuk mengetahui data – data laporan yang ada pada perusahaan. Data laporan tentang segala sesuatu yang ada pada perusahaan seperti penjualan, pembelian, laba rugi serta laporan hpp diberikan kepada owner untuk dilakukan pengecekan rutin.

#### *3.2.3 DFD Level 1*

Pada tahap ini akan menjelaskan proses-proses yang ada di dalam sistem dengan lebih detail. produksi. Terdapat 3 proses yang dilakukan, yaitu:

Proses 3.1 Pembelian

Proses ini dimulai ketika supplier memberikan nota kepada perusahaan. Perusahaan akan melakukan pengecekan terhadap barang yang akan dibeli.

Proses 3.2 Penjualan

Proses ini dimulai dengan memberikan nota kepada *customer* sesuai dengan barang yang dipesan. *Customer* akan melakukan pengecekan pada barang yang telah dipesan sebelumnya.

Proses 3.3 Produksi

Proses ini dimulai ketika perusahaan akan memproduksi bahan baku menjadi barang jadi.

### *3.2.4 Entity Relationship Diagram (ERD)*

ERD adalah suatu diagram yang digunakan dalam perancangan *database* yang efektif dengan cara menggambarkan tabel-tabel yang dibutuhkan oleh sistem dan relasi yang terbentuk antar tabel tersebut.

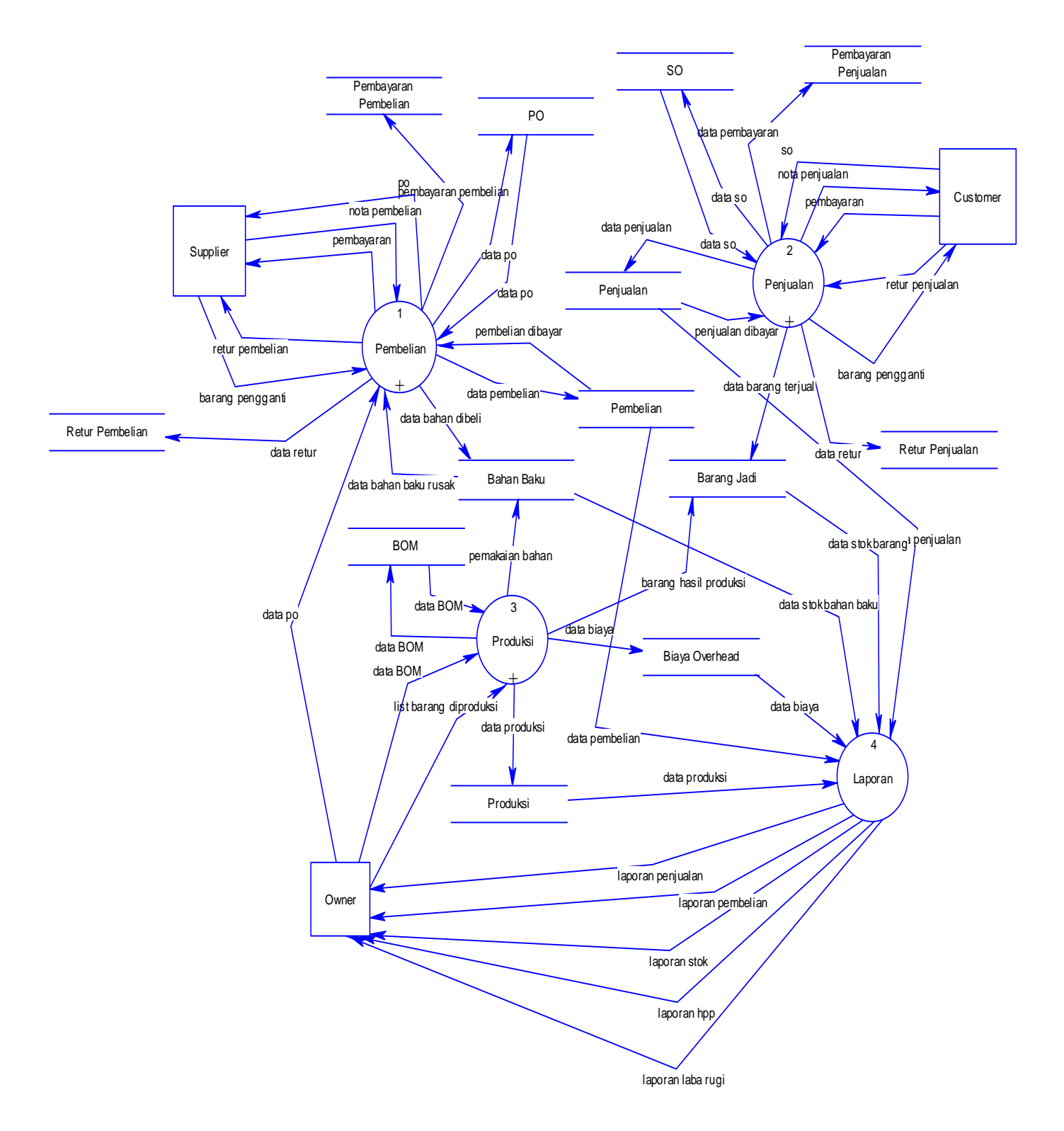

**Gambar 1. DFD** *Level* **0**

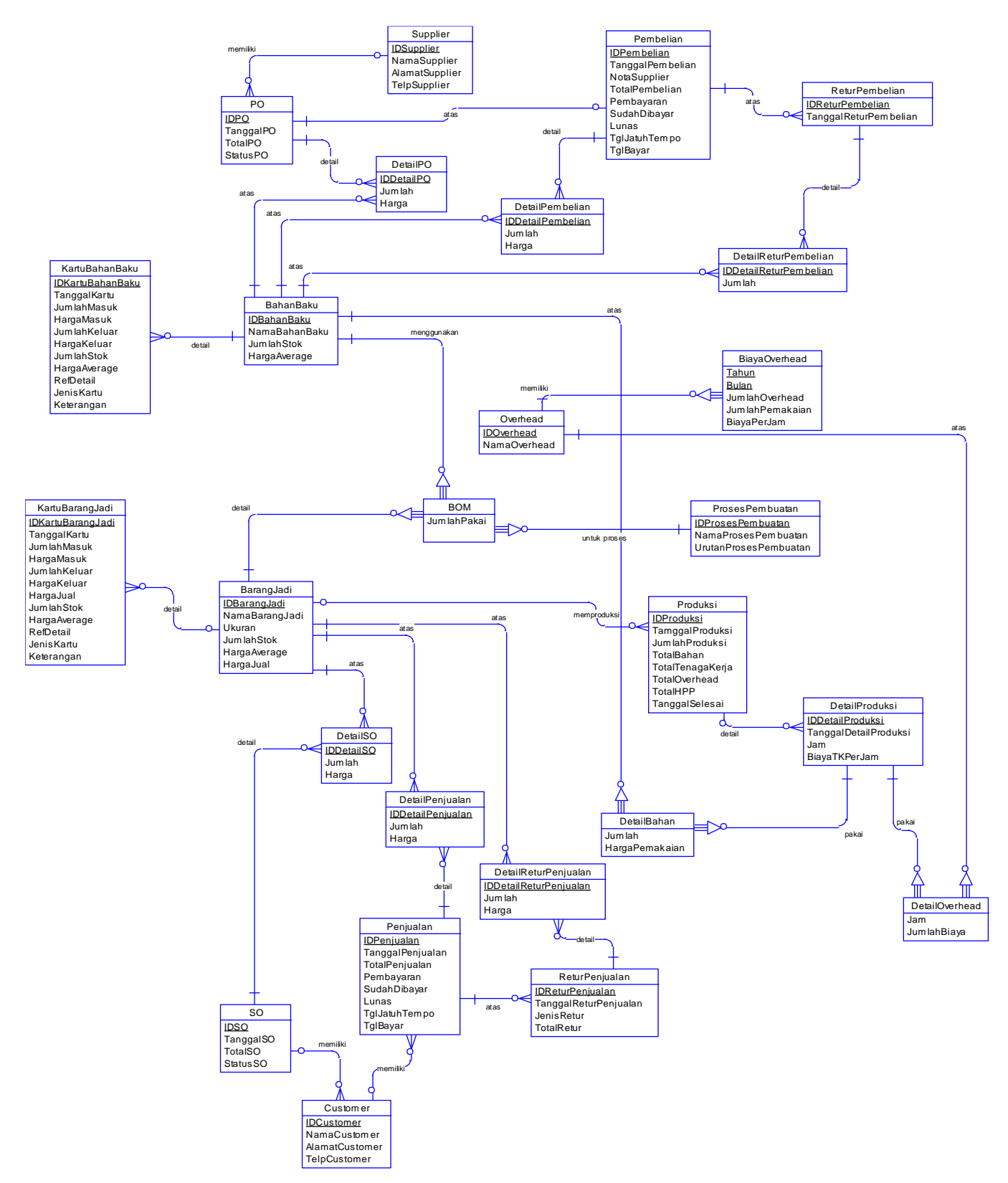

**Gambar 2.** *Entity Relationship Diagram Conceptual Model*

# **4. IMPLEMENTASI**

### **4.1 Pembelian Bahan Baku**

Proses perhitungan harga pokok produksi diawali dengan proses pembelian bahan baku yang dibutuhkan dalam proses produksi untuk menghasilkan suatu barang. Proses pembelian bahan baku dilakukan PO terlebih dahulu seperti pada Gambar 3.

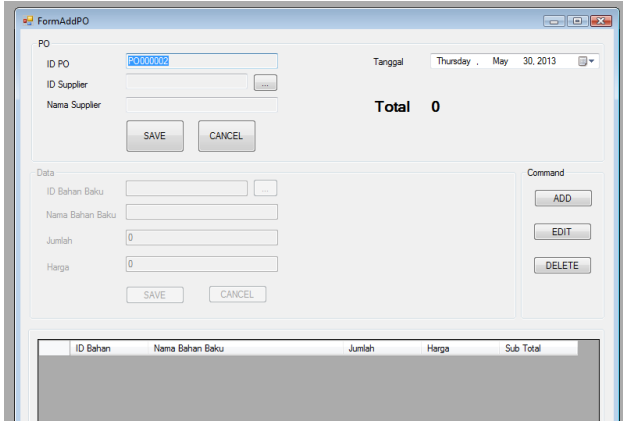

**Gambar 3. Form Pembelian Bahan Baku**

Contoh studi kasus diatas adalah perusahaan melakukan PO pembelian keramik yang merupakan bahan dasar untuk membuat list. Data pembelian keramik akan langsung masuk pada data PO untuk dapat melakukan pembelian pada *supplier*.

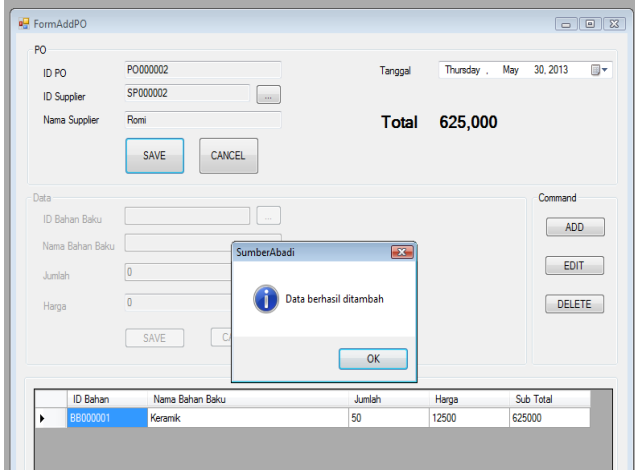

**Gambar 4. Form Pembelian Keramik Sukses**

# **4.2 Produksi**

Proses produksi dimulai dengan menentukan barang apa yang akan diproduksi sebelumnya. Barang yang akan diproduksi telah diinputkan sebelumnya data BOM nya sehingga ketika akan melakukan produksi, data BOM yang ada akan langsung terlihat ketika produksi akan dijalankan.

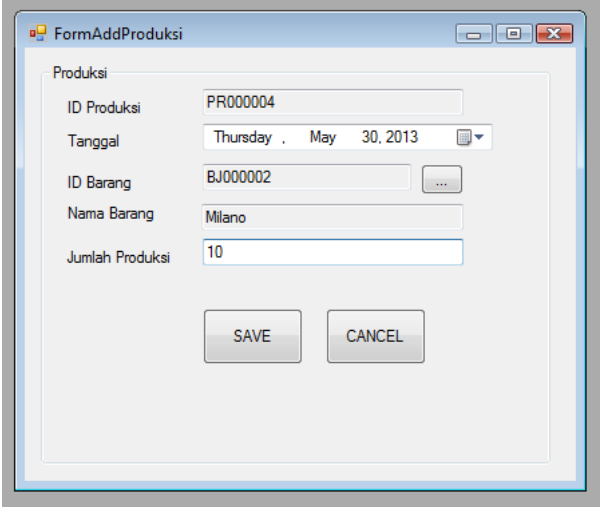

**Gambar 5. Form** *Add* **Produksi**

Setelah produksi telah ditentukan, user akan melakukan input pada data – data bahan baku dan overhead yang ada.

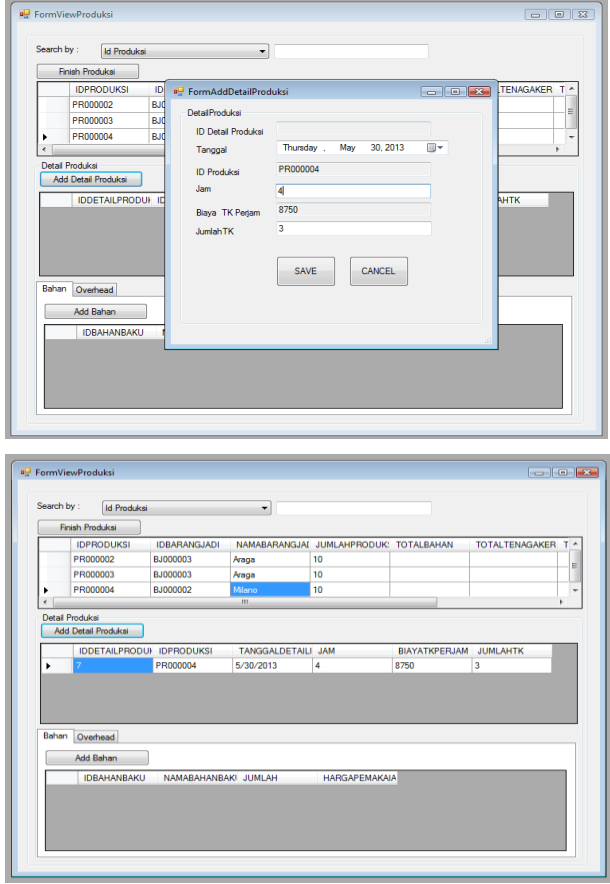

**Gambar 6.** *Add* **Detail Produksi**

Tenaga kerja yang pada proses produksi dapat dilihat pada Gambar 6.

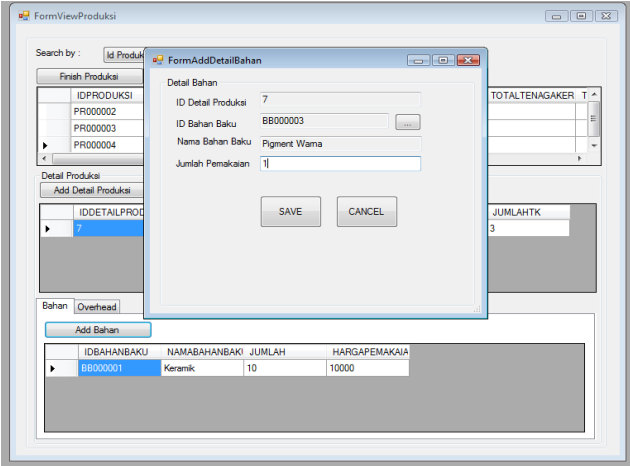

**Gambar 7. Add Detail Bahan**

Pada gambar 7 dapat kita lihat user melakukan input untuk detail bahan yang ada. Untuk o*verhead* pada proses produksi dapat dilihat pada Gambar 8,

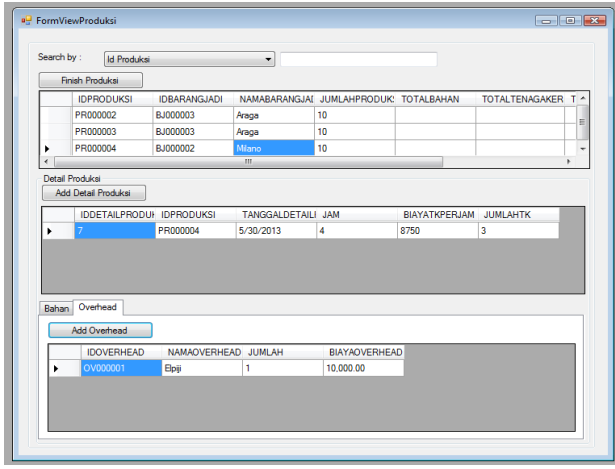

**Gambar 8.** *Overhead*

Proses pengambilan bahan baku akan mempengaruhi kartu stok bahan. Stok bahan baku akan berkurang, sedangkan stok barang jadi yang telah diproduksi akan bertambah. Produksi akan selesai ketika kita melakukan klik pada tombol *finish* produksi.

Dari produksi tersebut maka sistem akan langsung melakukan perhitungan harga pokok produksi secara otomatis. Harga pokok produksi tersebut dapat dilihat pada Gambar 9 yang berbentuk laporan.

5/30/201

Sumber Abadi

**Laporan HPP** 

| 30 | ٠ |
|----|---|

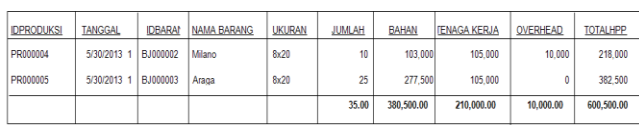

#### **Gambar 9. Laporan HPP**

# **5. DAFTAR PUSTAKA**

- [1]Horngren, Charles T., Foster, George & Datar, Srikant M. (1994). *Akuntansi biaya* (8 th Ed). Jakarta : Penerbit Salemba Empat.
- [2]Mulyadi. (2001). *Akuntansi Manajemen , Edisi Kedua,* Yogyakarta: STIE YKPN.
- [3]Mulyadi. (2005). Akuntansi biaya (5<sup>th</sup> Ed). Yogyakarta : Unit Penerbit dan Percetakan Akademi Manajemen Perusahaan YKPN.

[4]Mulyadi. (2007*). Sistem Akuntansi*, Jakarta: Salemba Empat.

[5]Romney, Marshall B. (2000). *Accounting information system* (8th Edition). New Jersey : Prentice-Hall, Inc